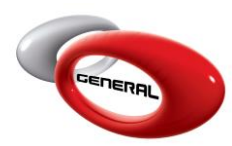

Volume Estimator

## **Table of Contents:**

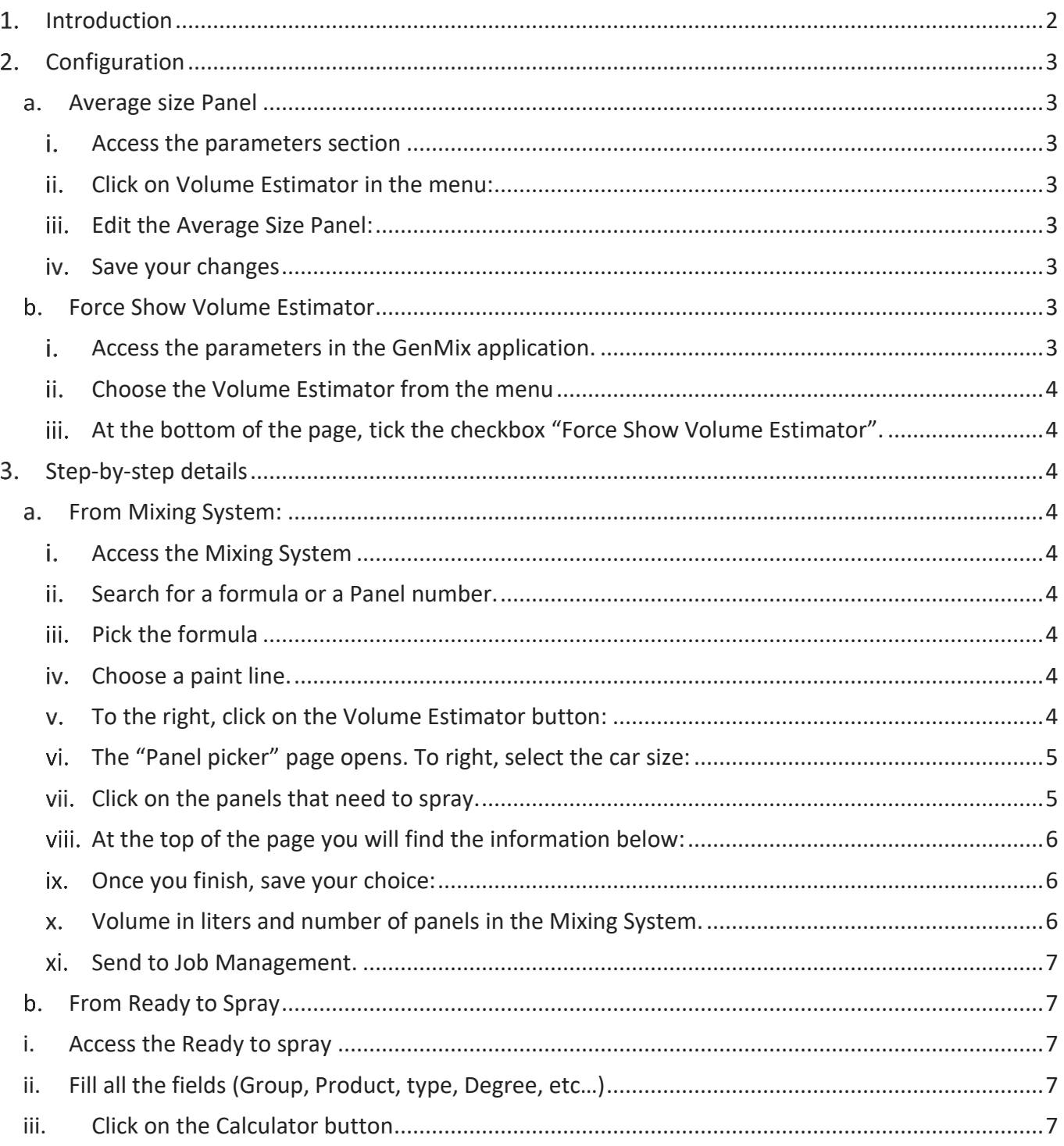

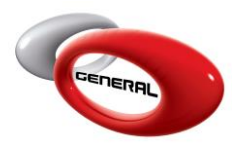

<span id="page-1-0"></span>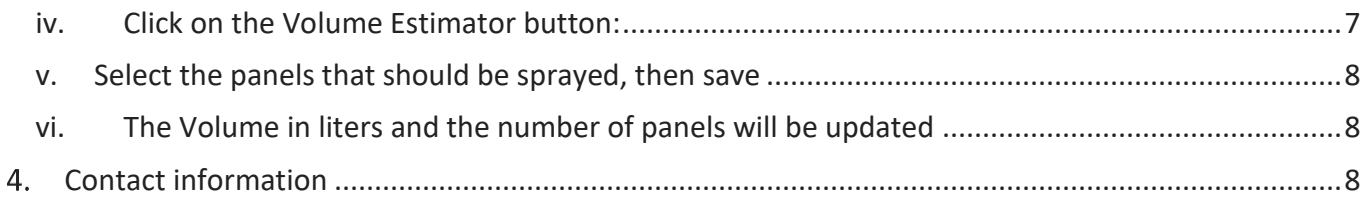

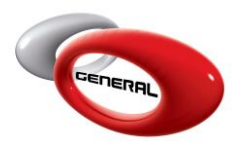

General Paint Co. GenMix Pro Volume Estimator

Version 2.13.0.0 June 24, 2020

The Volume Estimator is a new feature GenMix. It suggests the required volume to spray a set of panels. This update, allows you to select the vehicle type that you would like to spray.

## <span id="page-2-1"></span><span id="page-2-0"></span>**Configuration**

- <span id="page-2-3"></span><span id="page-2-2"></span>a. Average size Panel Edit the average size of panels according to the paint line and Ready to spray group:
	- i. Access the parameters section
	- ii. Click on Volume Estimator in the menu:

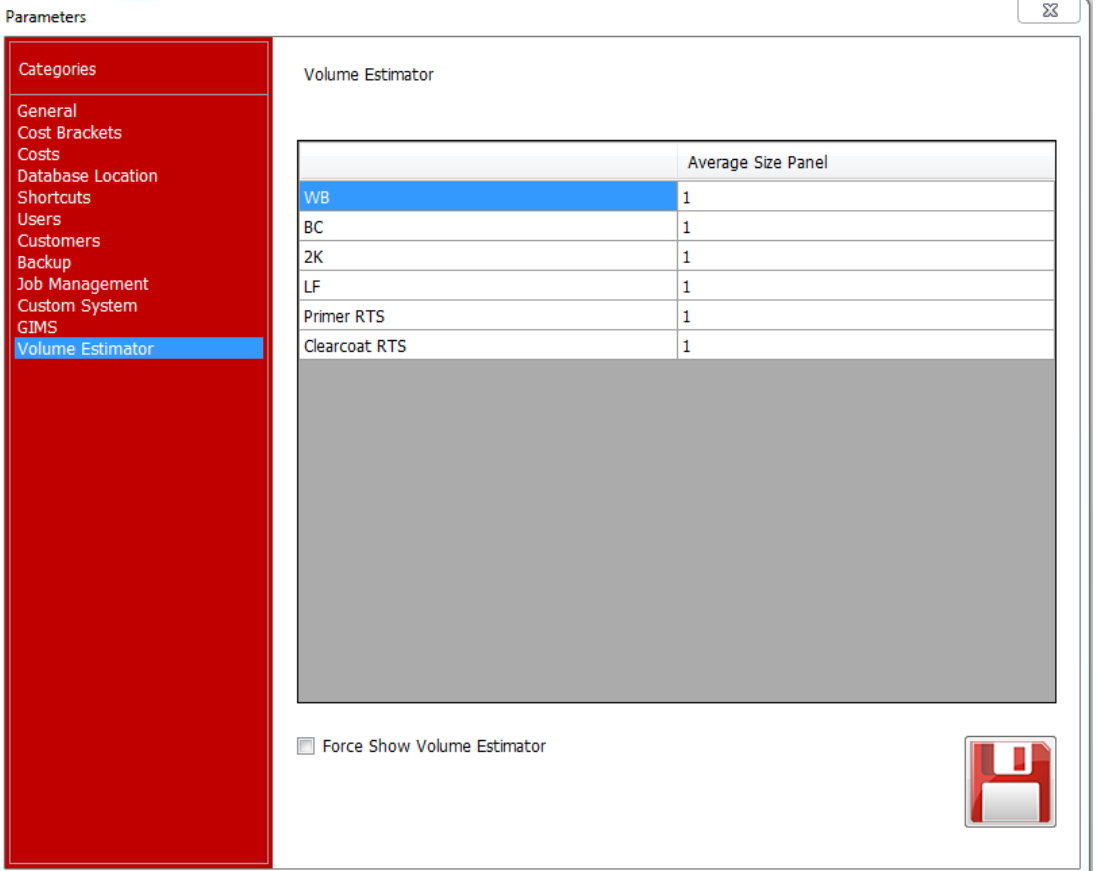

- <span id="page-2-4"></span>iii. Edit the Average Size Panel: By default, the average is entered. To edit them, click on the default number, then enter a new value.
- <span id="page-2-5"></span>iv. Save your changes
- b. Force Show Volume Estimator

<span id="page-2-6"></span>The GenMix gives the option to open the Volume Estimator automatically once you select a paint line. To enable this feature:

<span id="page-2-7"></span>i. Access the parameters in the GenMix application.

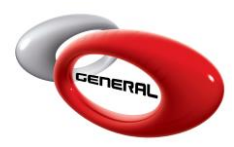

- <span id="page-3-0"></span>Choose the Volume Estimator from the menu
- <span id="page-3-1"></span>iii. At the bottom of the page, tick the checkbox "Force Show Volume Estimator".

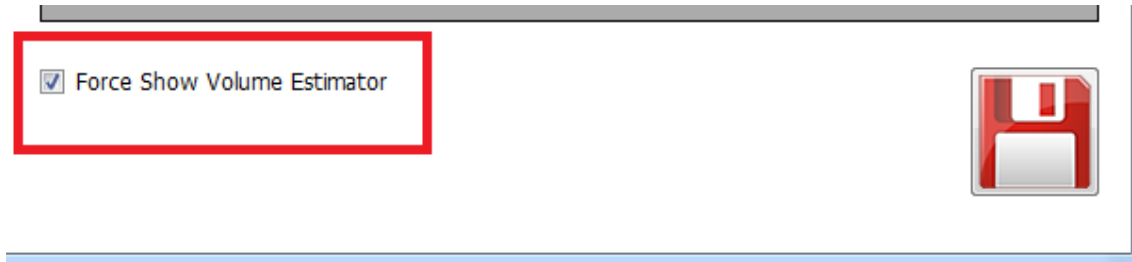

## <span id="page-3-2"></span>**Step-by-step details**

<span id="page-3-3"></span>There are TWO ways to access the Volume Estimator:

- a. From Mixing System:
- <span id="page-3-7"></span><span id="page-3-6"></span><span id="page-3-5"></span><span id="page-3-4"></span>i. Access the Mixing System
	- ji. Search for a formula or a Panel number.
	- iii. Pick the formula
	- iv. Choose a paint line.
	- v. To the right, click on the Volume Estimator button:

<span id="page-3-8"></span>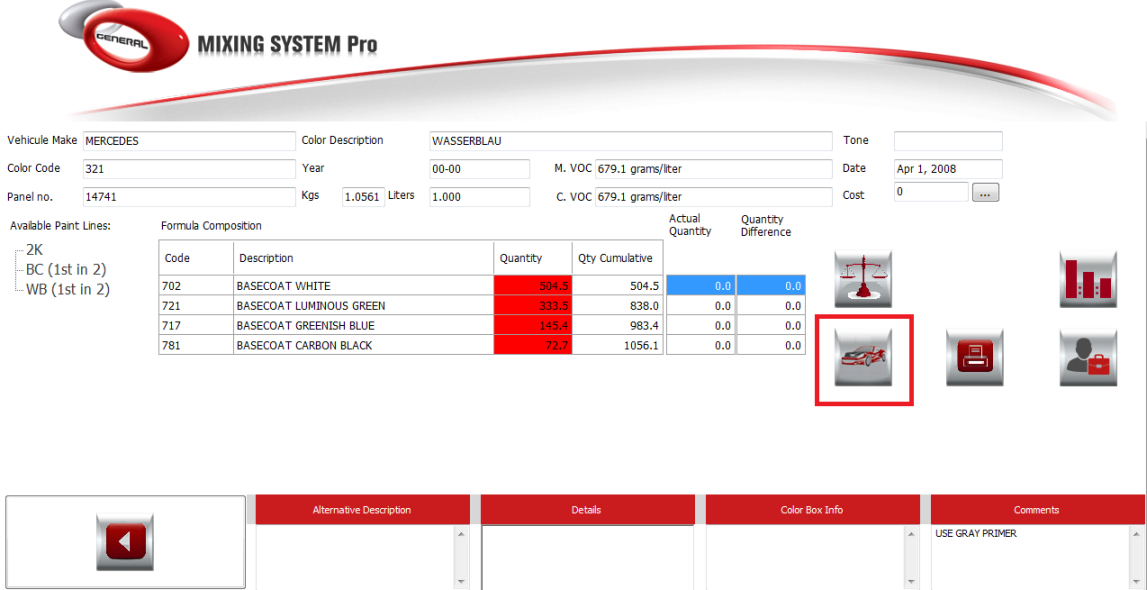

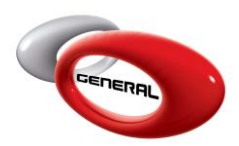

The "Panel picker" page opens. To right, select the car size: vi.

<span id="page-4-0"></span>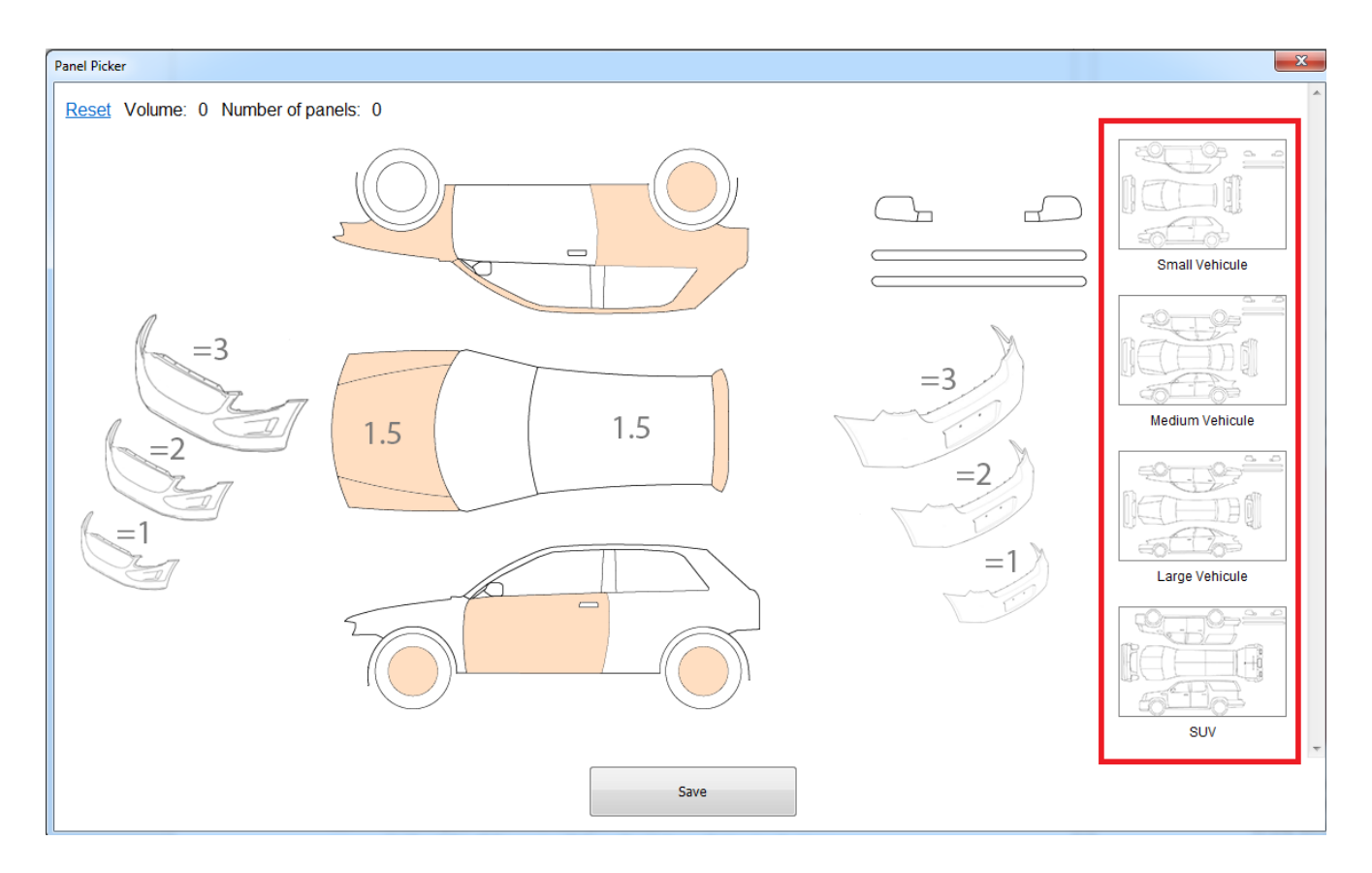

<span id="page-4-1"></span>Click on the panels that need to spray. vii. A single click on a panel is for full coverage, double click is for blend panels:

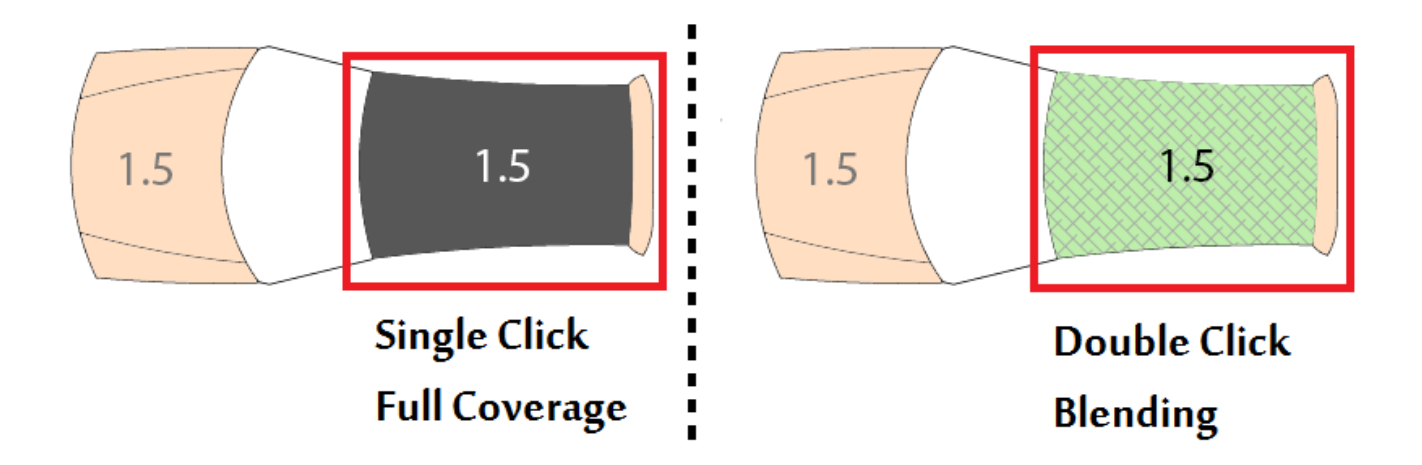

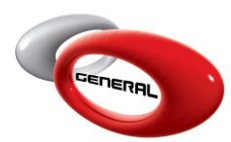

- <span id="page-5-0"></span>viii. At the top of the page you will find the information below:
	- Volume: displays the total volume selected based on the values entered in the Parameters (review: [Configuration\)](#page-2-0) and the number of panels. If you select a panel for blending, the volume will be half the volume when it is in full coverage.

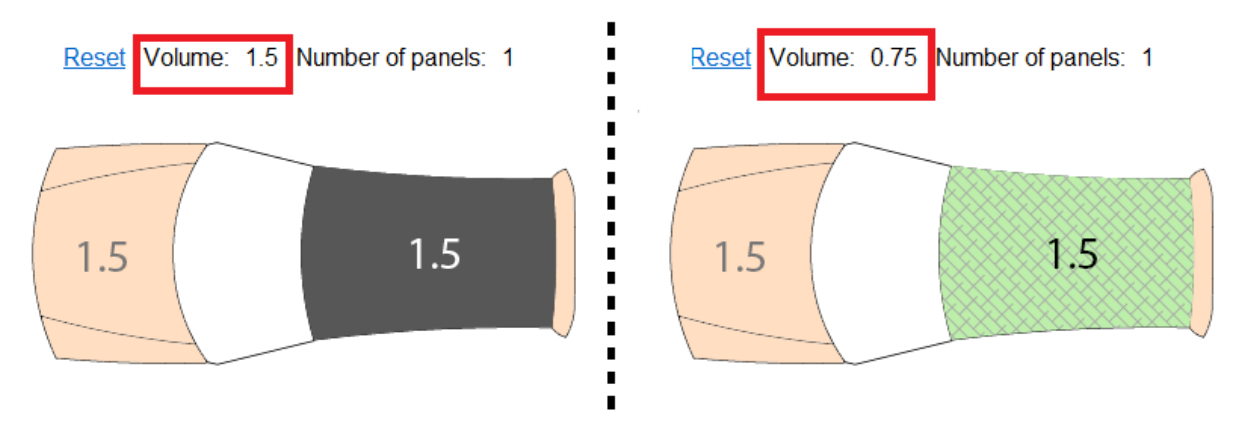

- Number of panels: shows the total number of panels to be sprayed.
- Reset: you can click this button to clear all selected panels and start again.
- <span id="page-5-1"></span>ix. Once you finish, save your choice:

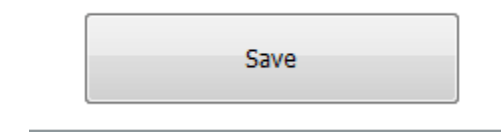

<span id="page-5-2"></span>x. Volume in liters and number of panels in the Mixing System.

Once you save, the volume in liters will be modified as selected in the Panel Picker page. Also, the number of panels will appear at the top right of the page:

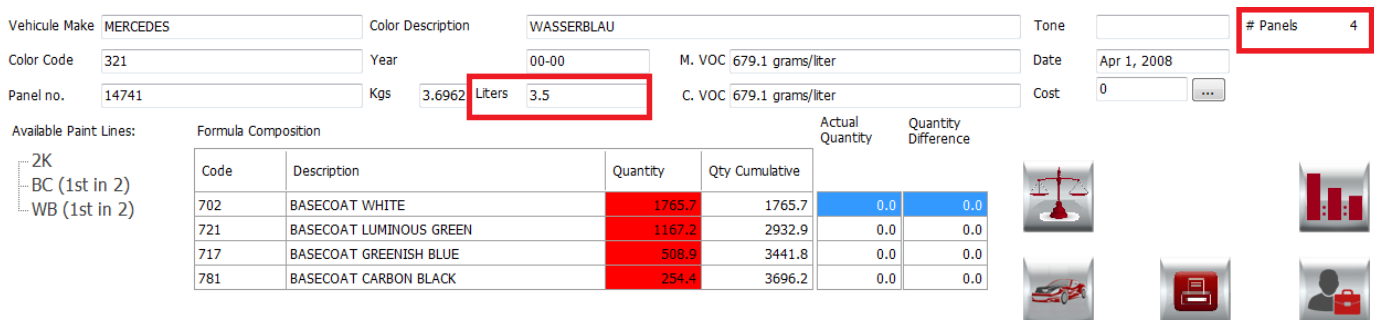

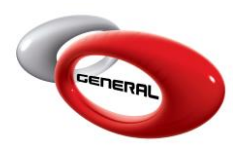

<span id="page-6-0"></span>xi. Send to Job Management.

If the mix is sent to the Job Management, the GenMix updates automatically the volume and number of panels to the same as the ones selected in the Volume Estimator:

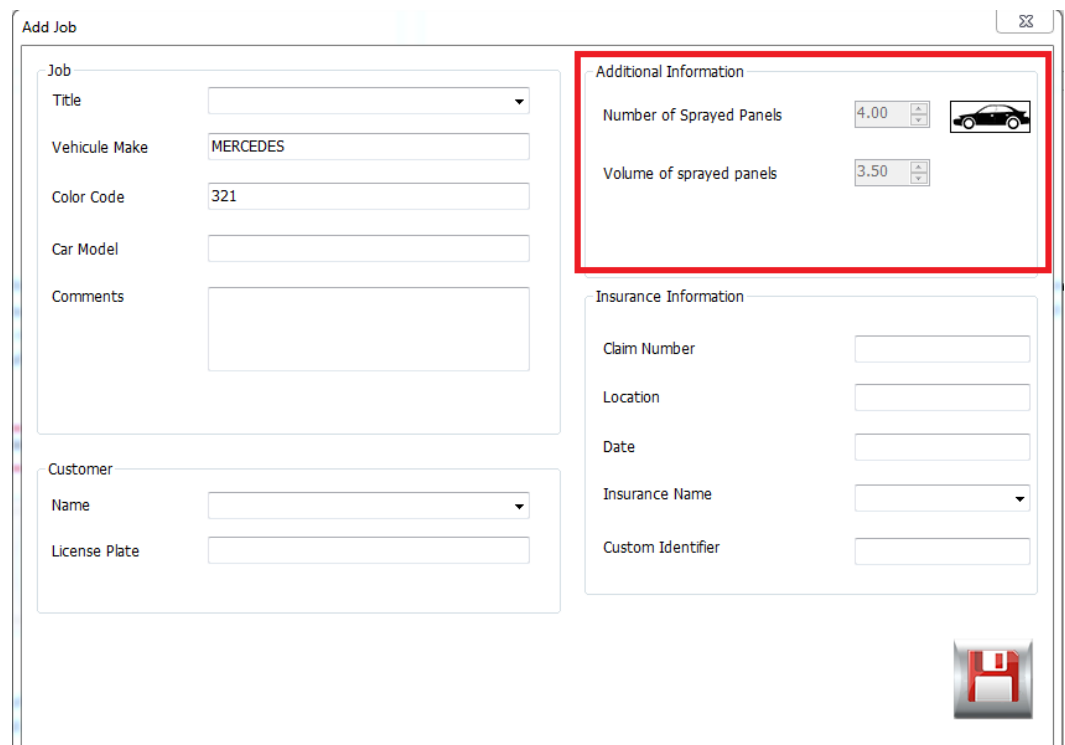

You can click on the car button, to update your selection.

- <span id="page-6-5"></span><span id="page-6-4"></span><span id="page-6-3"></span><span id="page-6-2"></span><span id="page-6-1"></span>b. From Ready to Spray
	- i. Access the Ready to spray
	- ii. Fill all the fields (Group, Product, type, Degree, etc…)
	- iii. Click on the Calculator button
	- iv. Click on the Volume Estimator button:

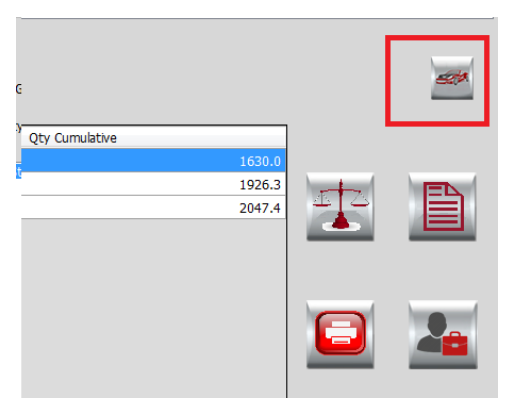

Page **7** of **8**

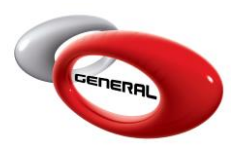

General Paint Co. GenMix Pro Volume Estimator

- <span id="page-7-0"></span>v. Select the panels that should be sprayed, then save
- vi. The Volume in liters and the number of panels will be updated

<span id="page-7-1"></span>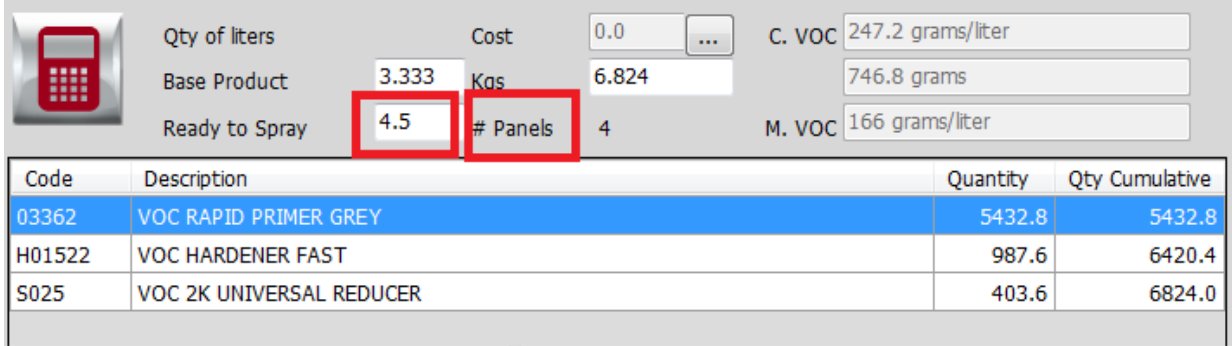

## <span id="page-7-2"></span>**Contact information**

For more information or comments, please do not hesitate to contact the General Paint Software support team by email at [support.it@generalpaint.biz](mailto:support.it@generalpaint.biz)

Or by phone at +961 9 925 990

We are available from 8:00AM (GMT) to 8:00PM (GMT).